#### Formation Cluster pour les utilisateurs du CTIG

Création de la formation à partir des supports

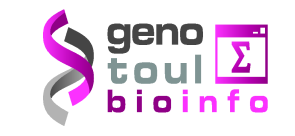

Pascal Croiseau (GABI) Olivier Filangi (PEGASE) Sylvie Nugier (CTIG) François Laperruque (SAGA) Martin Souchal (CTIG)

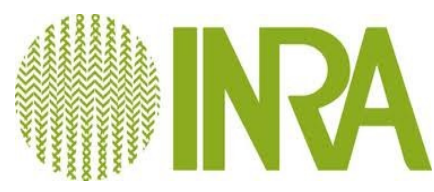

## Présentation

#### **Objectifs**

- Connaître le Cluster du CTIG
- Savoir lancer des traitements
- Suivre le déroulement des traitements

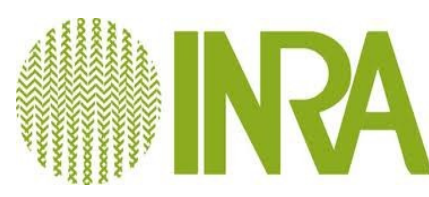

# Planning

- **•** Partie I
	- Généralités et Infrastructure du CTIG
	- SGE
	- Lancement par lot de traitement

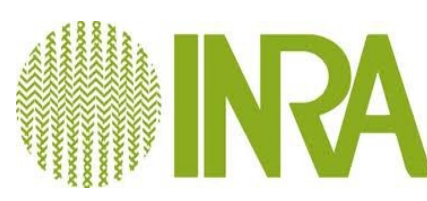

# Généralités (1)

Le cluster (*grappe*) de calcul du CTIG est une machine parallèle dédié au calcul intensif (**HPC** ou **High Performance Computing**).

Il existe également des clusters dits à **haute disponibilité** mais qui ne nous concernent pas à ce jour.

*L'idée du cluster de calcul est d'agréger des machines de puissance raisonnable (en général des quadriprocesseurs x86 offrant le meilleur rapport coût/performance) afin d'obtenir une "pseudo" machine virtuelle.*

un cluster peut être représenté comme une seule machine multi-processeurs où chaque processeur possède sa propre mémoire vive. Ce modèle s'appelle modèle **NUMA** (Non Uniform Access Memory)

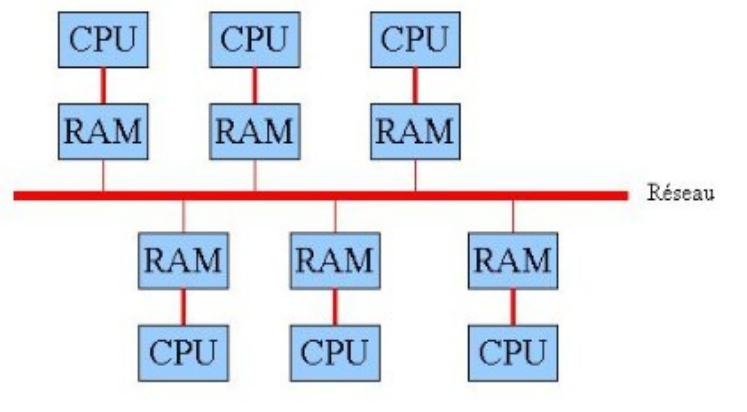

Source : http://igm.univ-mlv.fr/~dr/XPOSE2006/BACHIMONT\_BRUNET\_PIASZCZYNKSI/systeme.htm

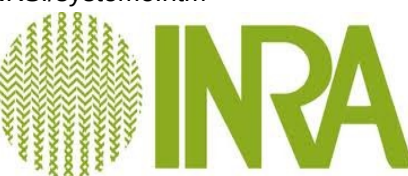

### Infrastructure

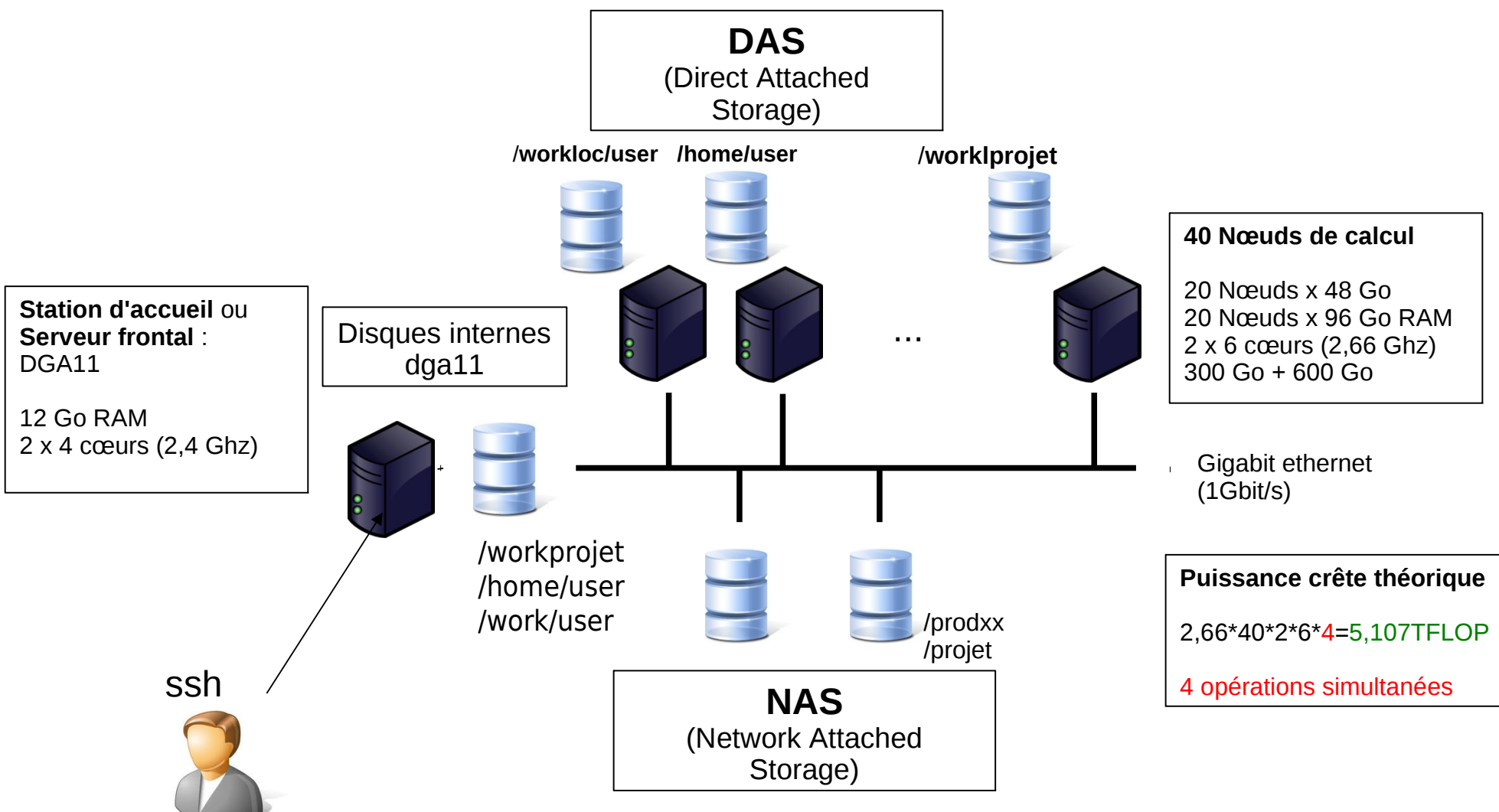

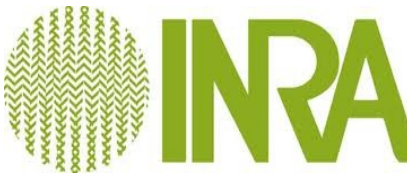

## Connexion

Pour se connecter sur le cluster et soumettre des jobs il faut au préalable faire une demande d'ouverture de compte au **CTIG**. Adresser votre demande à ctig.systeme@jouy.inra.fr Formulaire disponible sur le wiki du ctig :

https://ctigwiki.jouy.inra.fr/dokuwiki/doku.php?id=docctig:accesctig:demandecompte

Connexion au serveur frontal dga11 accessible via le protocole SSH à l'adresse dga11.jouy.inra.fr

- Client SSH (mode ligne de commande) :
	- A partir d'Unix : ssh jdupont@dga11.jouy.inra.fr
	- A partir de Windows : utilisation de putty
- Client NX

● voir installation et paramétrage dans https://ctigwiki.jouy.inra.fr/dokuwiki/doku.php?id=docctig:accesctig:accesmoyens

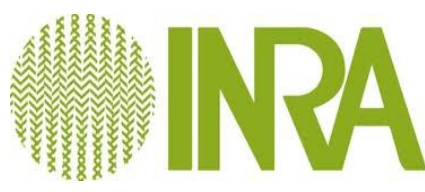

# Le serveur frontal/station d'accueil DGA11

#### **Les missions du serveur frontal :**

- Mettre à disposition un environnement de développement
- Exécuter les programmes sur le système de calcul
- Contrôler le déroulement de l'exécution des programmes
- Récupérer le résultat de l'exécution des programmes
- Ce qu'il ne faut pas faire avec le serveur frontal:
	- S'en servir de système de calcul !!!
	- Cela impacterait l'ensemble des utilisateurs
		- − Les jobs seront tués systématiquement et sans avertissement.

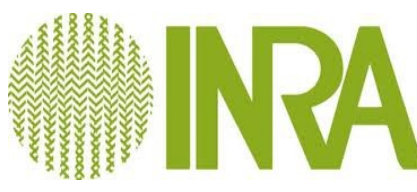

# Le serveur frontal/station d'accueil DGA11

- Pour faire des tests
	- Il faut se loguer en direct sur un nœud du serveur et pas sur la station d'accueil (qlogin)
	- Une autre alternative est de travailler sur DGA12 qui sera configuré à l'identique du cluster (mais il faut que la structure du programme puisse s'adapter)

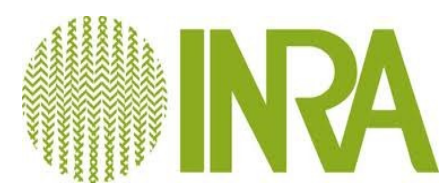

# Le stockage des données

- Répertoire personnel sauvegardé : */home/username*
- Répertoire de travail commun : */travail/*
- Petit projet ou tâches ponctuelles : */work/username*
- Accès aux disques locaux : */workloc/username (50Go par projet de recherche)*
	- qls : etat des */workloc/username*
	- qclean : nettoyage des */workloc/username*

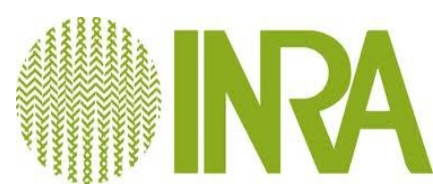

#### Utilisation de SGE

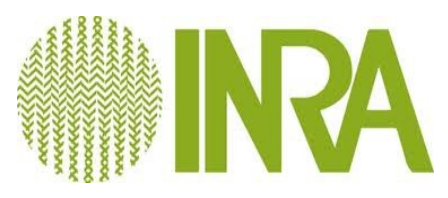

# SGE (Sun Grid Engine)

#### **• Ordonnanceur**

- *« L'ordonnancement de tâches informatiques concerne exclusivement la manière de lancer des traitements (batchs) sur un ou plusieurs composants de son système d'information au moyen de progiciels spécifiques. ... »* (Wikipedia)
- Application de règles d'exécution
- Soumission dans une file d'attente = queue
- Enchaînement successif des traitements
- Pas de garantie de date d'exécution

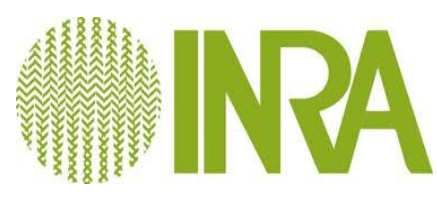

# Contraintes/limitations de soumission

#### • Chaque job est executé par défaut:

- Sur 1 cœur de calcul
- Avec 4 Go de RAM
- **Sur une queue (workq) du cluster**
- Les queues disponibles :
	- Workq: 480 jobs ; 440 max par utilisateur avec 4G de mémoire ; limité à 2h
	- Longq: 120 jobs ; 100 max par utilisateur avec 4G de mémoire ; limité à 24h
	- Unlimitq: 30 jobs ; pas de limite de temps
	- Bigmem: 240 jobs mais accès possible à 96Go de mémoire par jobs au lieu de 48Go pour les autres queues ; pas de limite de temps

**Ne pas (trop) surestimer les ressources nécessaires à l'exécution de ses travaux, afin de tirer le meilleur parti du système**

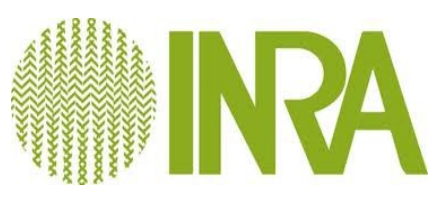

## Soumission de jobs : qsub

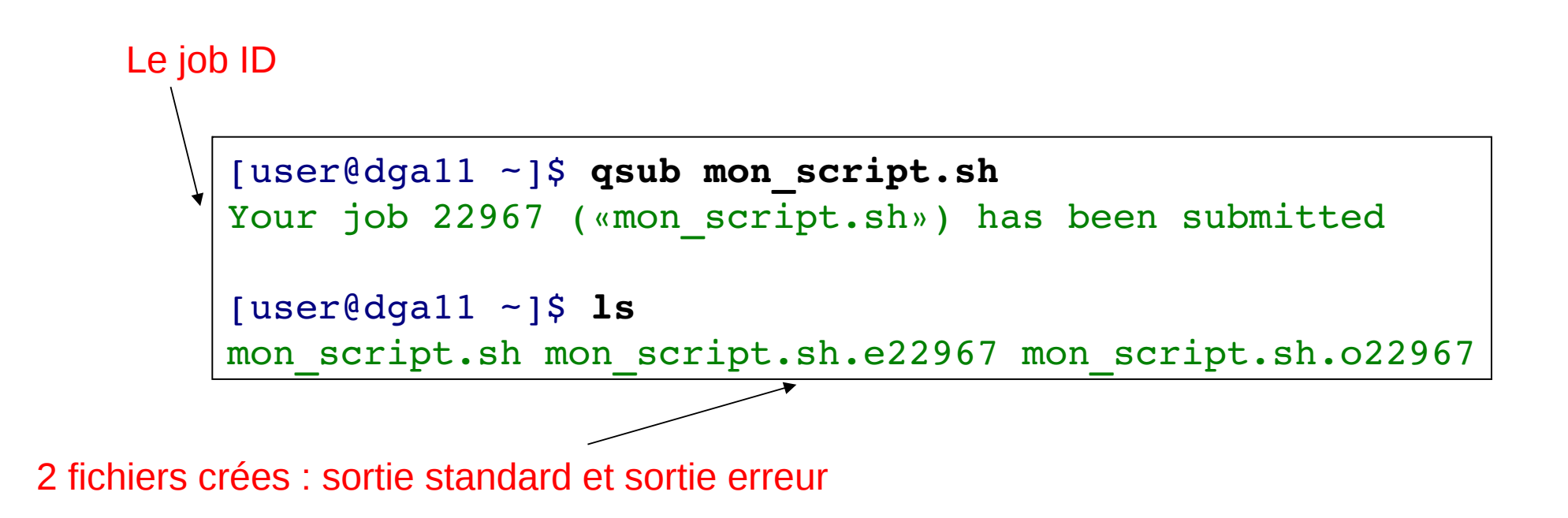

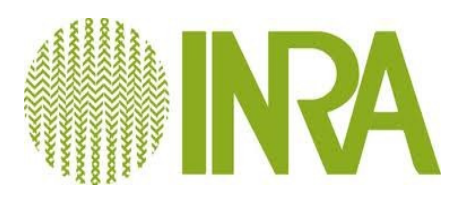

- -N job name : pour donner un nom à son job
- -I h\_vmem=8G : pour spécifier à l'ordonnanceur l'allocation de 8Go de mémoire pour l'exécution de ce job.
- -q queue name : spécifier le nom de la queue
- -o output\_filename : redirection de la sortie standard
- -e error\_filename : redirection de la sortie d'erreur
- -M mon\_adresse@mail : si un problème survient pendant l'exécution, un mail est envoyé à cette adresse
- -m bae : quand ce mail doit être envoyé (b : begin, a : abort, e : end)

**qsub -q formationq mon\_script.sh**

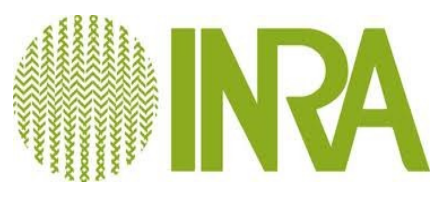

Le classique:

[user@dga11 ~]\$ **qsub q workq mon\_script.sh** Your job 22967 («mon script.sh») has been submitted

**4 Go de RAM 1 coeur**

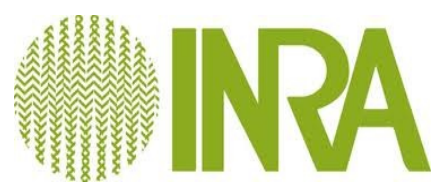

Besoin plus de mémoires

[user@dga11 ~]\$ **qsub -q workq -1 h vmem=16G mon script.sh** Your job 22967 («mon script.sh») has been submitted

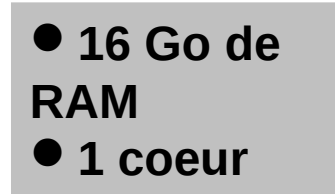

**h\_vmem** : Upper limit for virtual memory

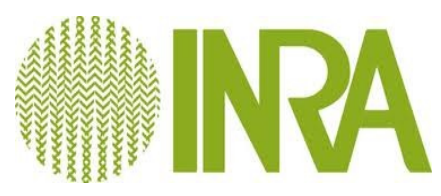

- Besoin plus de cœurs : les environnements parallèles
	- openmp : 1=<X<=12 cœurs sur 1 nœud

[user@dga11 ~]\$ qsub -q workq -pe openmp 4 mon\_script.sh Your job 22967 («mon\_script.sh») has been submitted

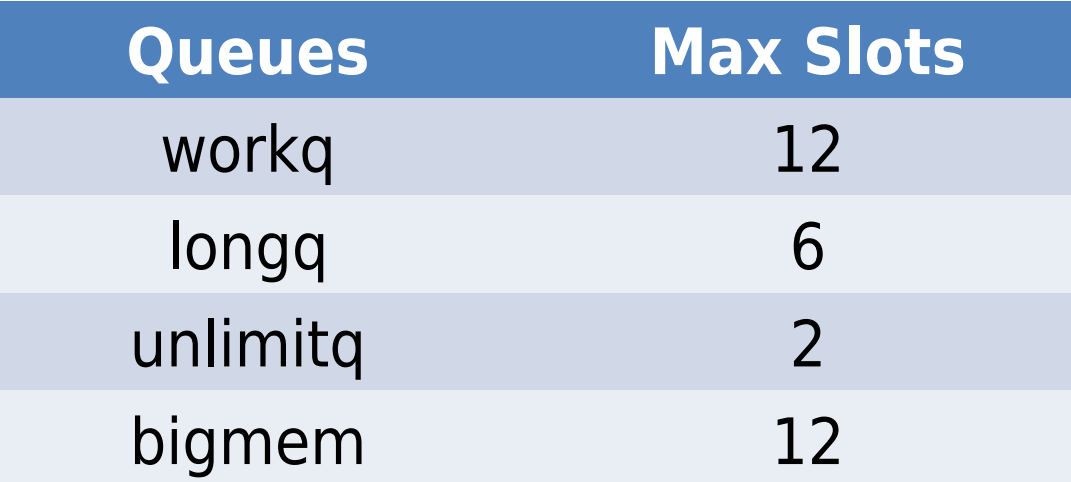

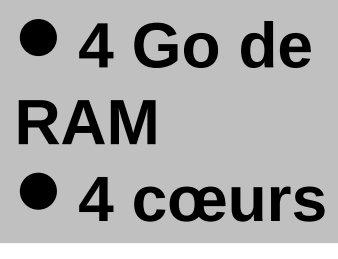

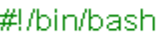

export OMP\_NUM\_THREADS=\$NSLOTS ./calcf\_omp \$\*

gstat -f : pour savoir le nombre de slots disponibles

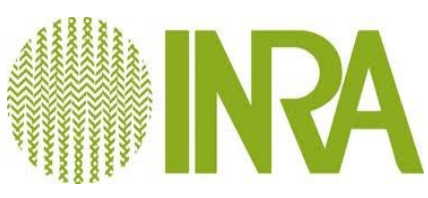

**Toutes les options précédemment décrites peuvent être intégrées directement dans le script soumis à SGE avec qsub**

```
[user@dga11 ~]$ cat mon_script.sh
#!/bin/sh
#$ -M user@maville.inra.fr
#S -m a
#$ q workq
#Mon programme commence ici
ls
#Fin du programme
```
**Sans passer par un script : l'option -b**

[user@dga11 ~]\$ **qsub b y cwd ls**

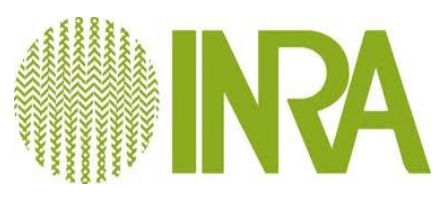

### Soumission de jobs : qlogin (mode interactif)

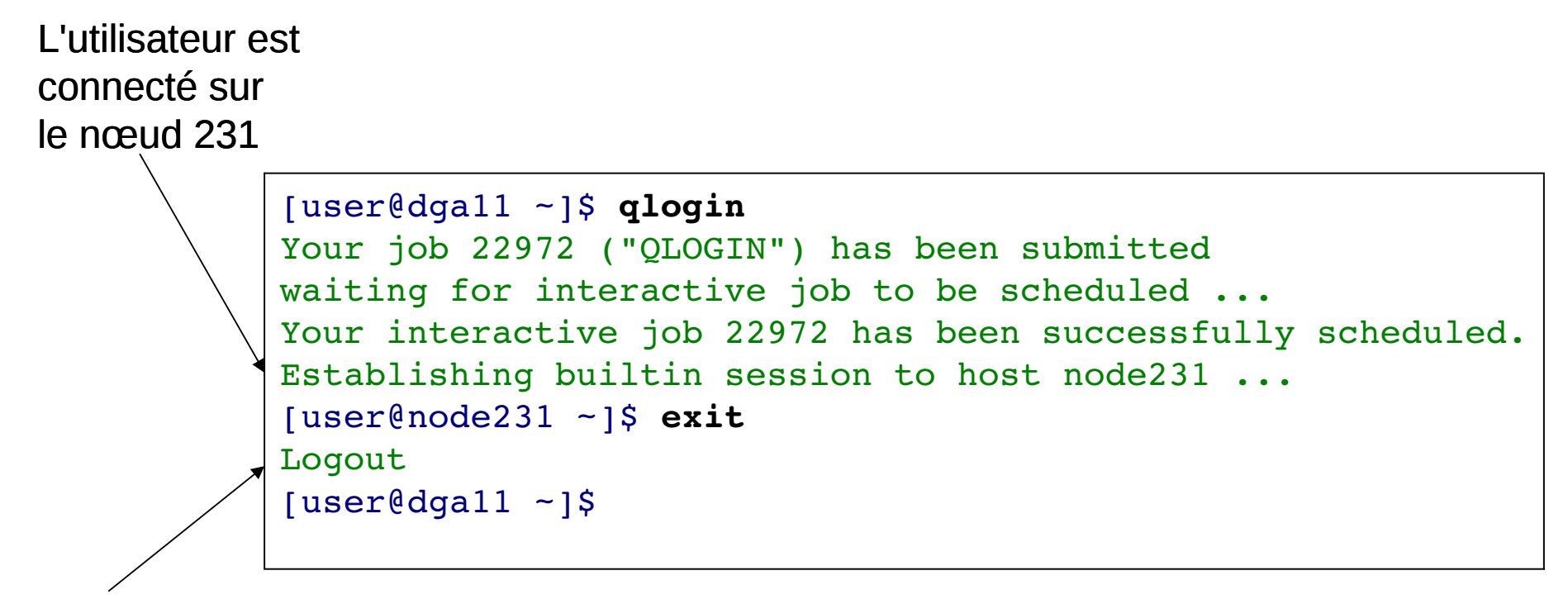

L'utilisateur est déconnecté

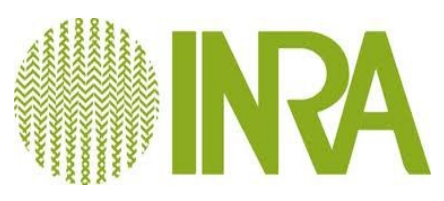

## Contrôle des jobs : qstat

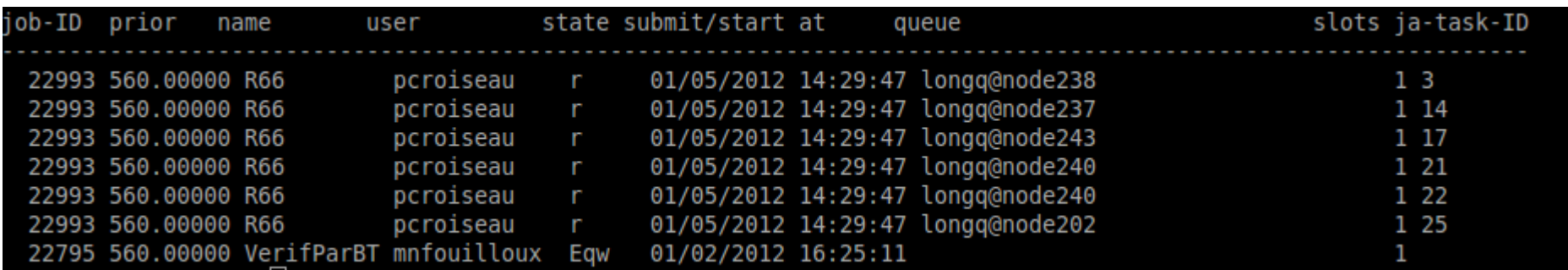

**job-ID** : identifiant unique du job assigné par l'ordonnanceur

**prior** : la priorité du job déterminant sa position dans la queue. Sa valeur est déterminée dynamiquement.

**state** : l'état du job en abréviation :

d(eletion) : le job est en cours de suppression (initier par un qdel).

E(rror) : le job n'a pu être exécuter. La raison de cette erreur peut être visualiser à l'aide de l'option -j (qstat -j). qh(old) : le job est en attente d'exécution, il n'y a pas de ressource disponible pour l'exécuter.

r(unning) : l'exécution du job est relancée.

R(estarted) : c'est un Job Array en cours d'exécution

s(uspended) : l'exécution du job est suspendue (initier par un qmod).

S(uspended) : l'exécution du job est suspendue (initier par une suspension de toute la queue contenant ce job).

t(ransfering) : le job est en cours de transfert afin d'être executer.

T(hreshold) : l'exécution du job est suspendue (initier par l'atteinte du seuil d'exécution de la queue).

qw(aiting) : le job est en attente d'exécution, il n'y a pas de ressource disponible pour l'exécuter.

**slots** : nombre de slots utilisés par le job.

**ja-task-ID** : identifiant du job array (vide dans le cas ou le job n'est pas un job array).

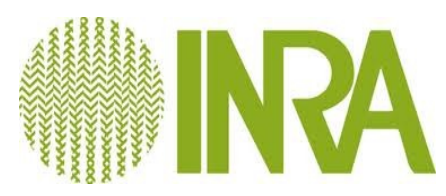

# Contrôle des jobs : qstat

- qstat -u <*nom\_utilisateur>* : donne uniquement les informations sur l'utilisateur
- qstat -s r : donne uniquement les jobs avec le status r(unning)
- qstat -f : pour afficher le résultat par noeud

man qstat

**qstat -s r**

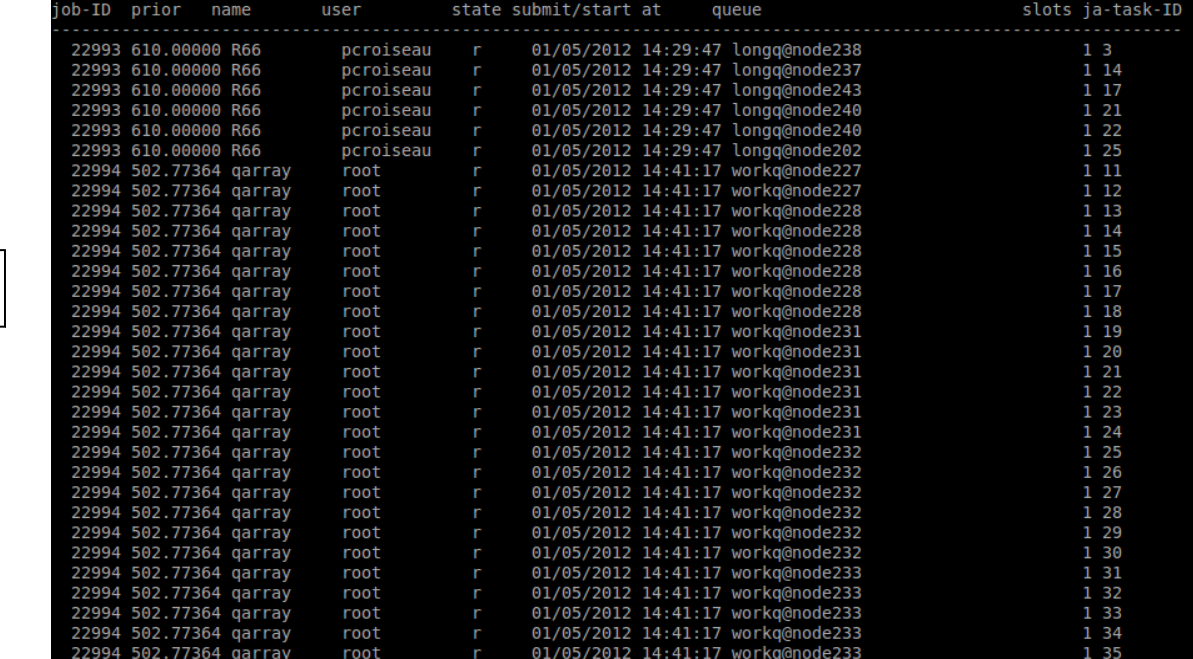

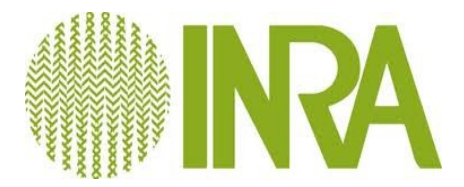

# Contrôle des jobs : qstat -j

#### [ofilangi@dga11 ~]\$ qstat -j 22795

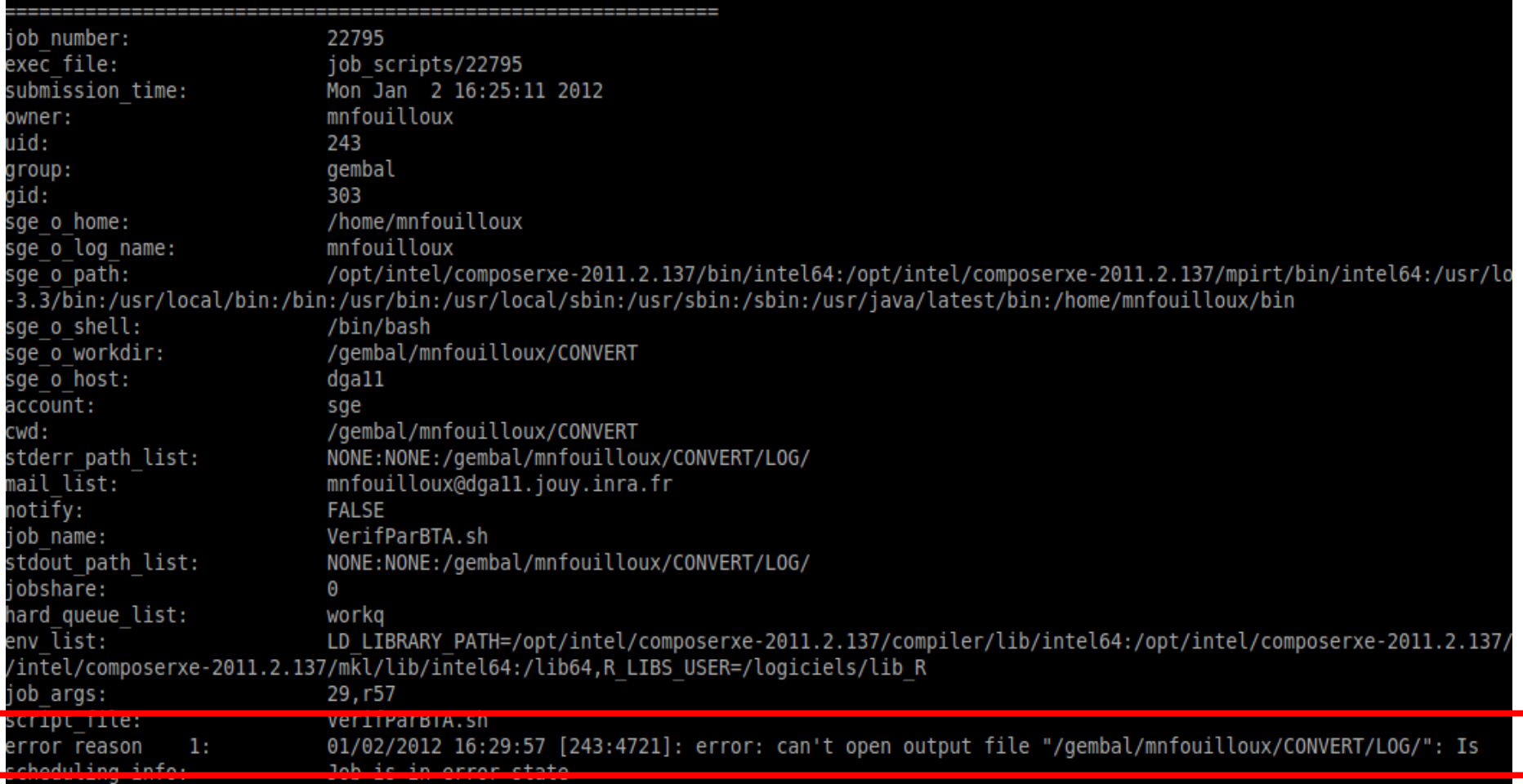

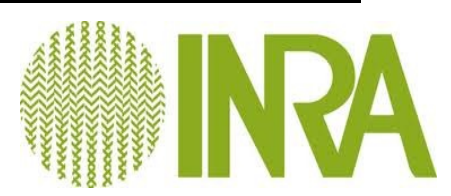

# Modifier un job : qalter

**Condition : être propriétaire du job**

[user@dga11 ~]\$ **qstat -u user** job-ID prior name user state submit/start at queue slots ja-task-ID 

15833 0.56000 mon\_script.sh user w 04/07/2009 16:39:41 workq@node236

[user@dga11 ~]\$ **qalter -1 h vmem=16G** Modified hard queue list of job 15833

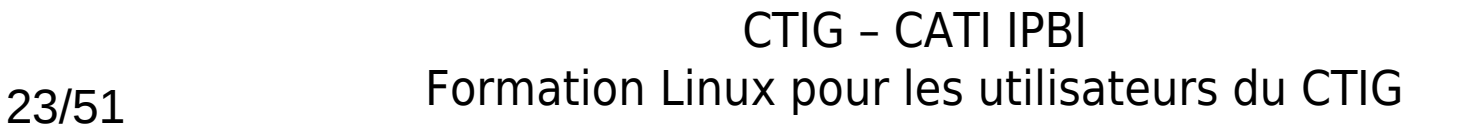

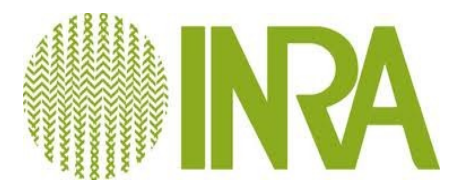

# Contrôle des jobs : qmon

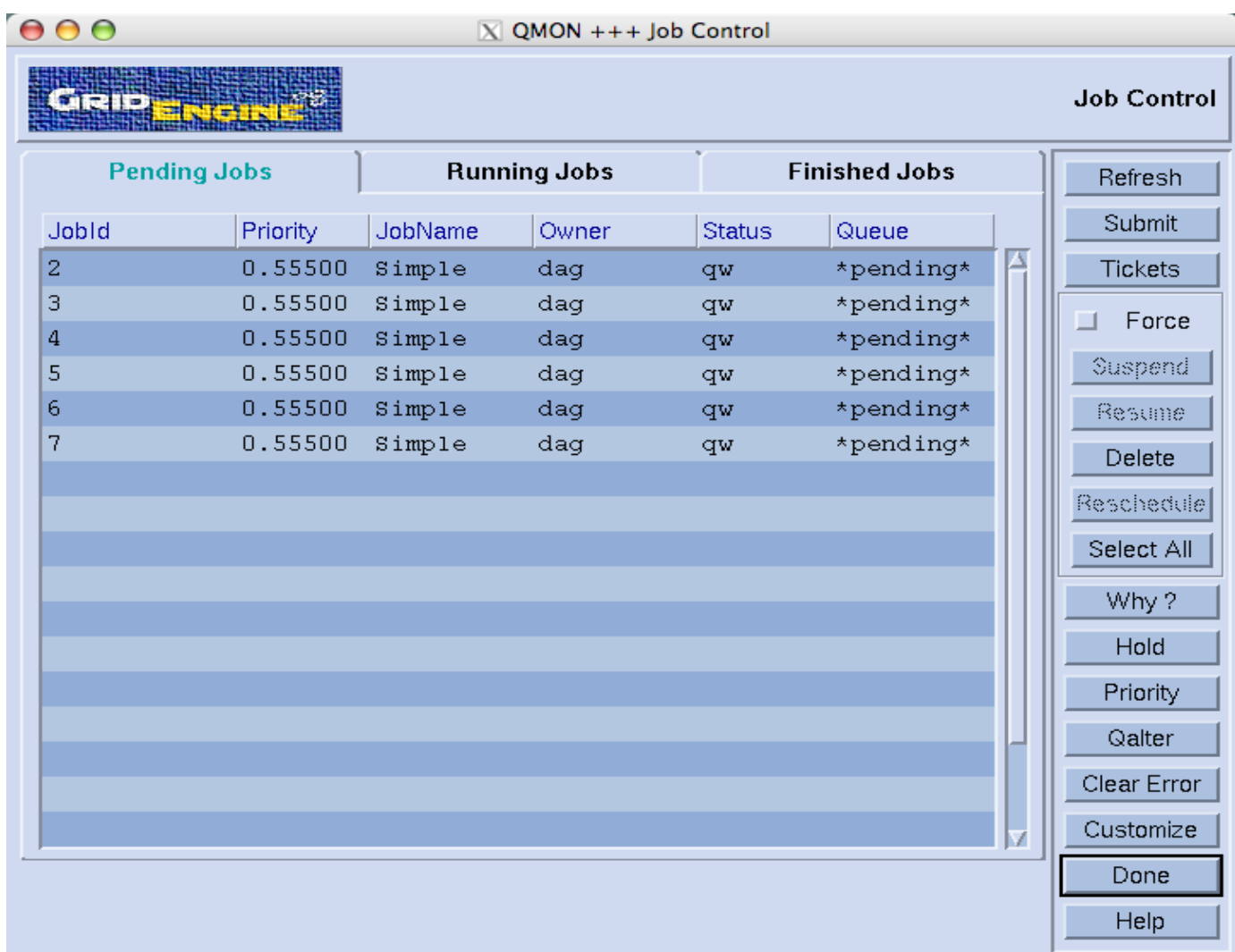

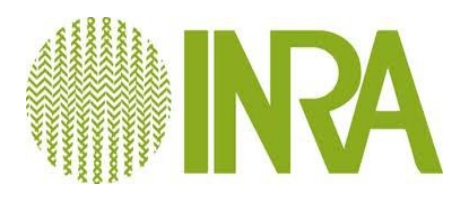

# Supprimer un job : qdel

#### **Condition : être propriétaire du job**

```
[user@dga11 ~]$ qsub q workq mon_script.sh
Your job 15833 («mon script.sh») has been submitted
[user@dga11 ~]$ qstat -u user
job-ID prior name user state submit/start at   queue slots ja-task-ID

15833 0.56000 mon_script.sh user w 04/07/2009 16:39:41 workq@node236
[user@dga11 ~]$ qdel 15833
User has registered the job 15833 for deletion
```
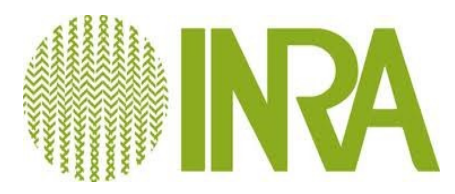

# Tracer les jobs

- Redirection de la sortie d'erreur et la sortie standard vers des fichiers de textes :
	- #\$ -o standard.txt
	- $\bullet$  #\$ -e error.txt
- Retour informations par email :
	- #\$ -M user@toulouse.inra.fr
	- $\bullet$  #\$ -m bea
		- − b : envoie un mail au départ de l'exécution du job
		- − e : envoie un mail à la fin de l'exécution du job
		- − a : envoie un mail en cas d'erreur lors de l'exécution du job

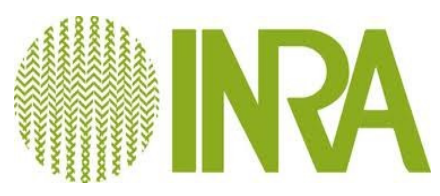

#### Lancement de lots de traitements

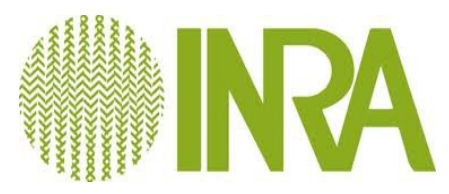

## Lancer des lots de traitements

● Concept : segmenter un job en plusieurs petits jobs atomiques

#### **·** Intérêts

- Améliorer le temps de traitement de façon très significative : le calcul est réalisé sur plusieurs CPUs différents
- Accroître les chances que le job soit réalisé plus rapidement parl'ordonnanceur

● Condition : le job doit être « découpable » en sous job

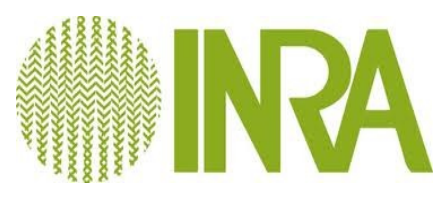

### qarray

- $qarrow = qsub$  pour n lignes
	- Toutes les options du qsub fonctionnent pour le qarray
	- Ex fichier d'entrée :
		- − fasta\_to\_fastq.pl –fasta sequence1.fasta –qual sequence1.qual
		- − fasta\_to\_fastq.pl –fasta sequence2.fasta –qual sequence2.qual
		- − fasta\_to\_fastq.pl –fasta sequence3.fasta –qual sequence3.qual
	- Ex commande :
		- − qarray -q workq mon\_fichier.txt

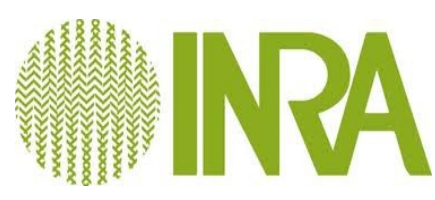

# Créer mes\_commandes.txt

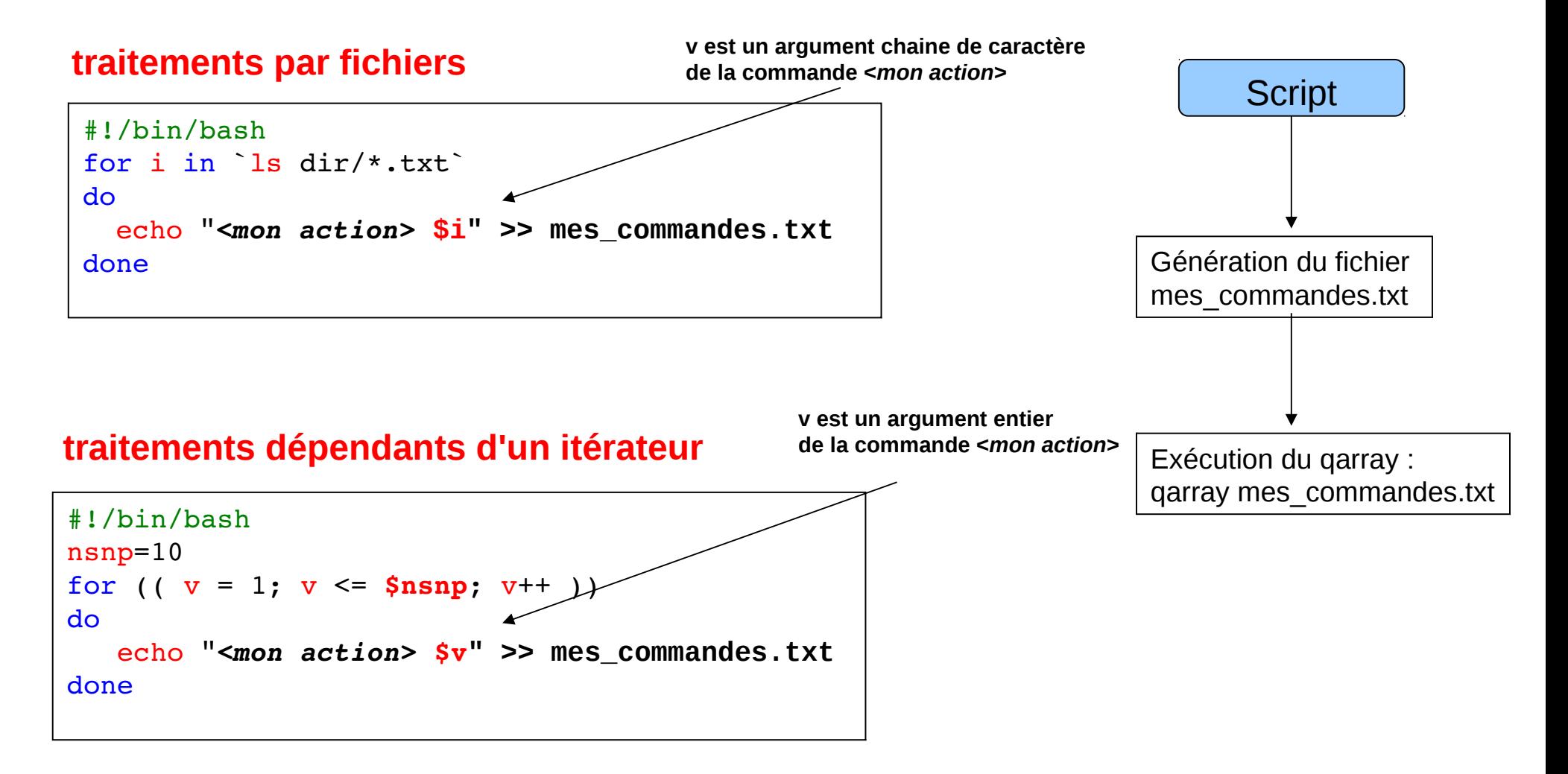

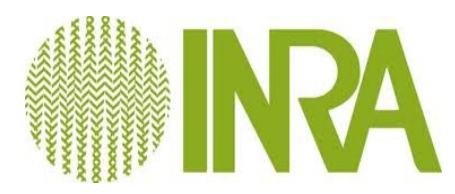

## Remarques

- **qarray** n'est pas une commande SGE (/usr/bin/qarray).
	- Masque un **qsub** *-t n* avec utilisation **SGE\_TASK\_ID**
- **qarray** réalise la plupart du temps un **scatter.** Pour faire un **gather**, il faut utiliser l'option **-sync y** (attente active sur qarray)
	- Applicable dans un modèle **SIMD** *(single instruction multiple data)*
- **-tc max\_running\_task** : limite le nombre d'exécution à <max\_running\_task> jobs en parallèle

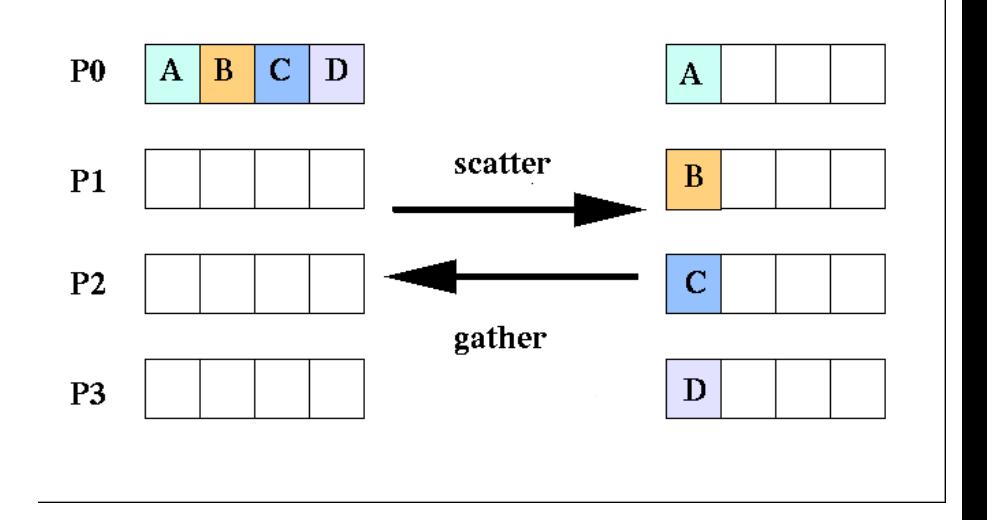

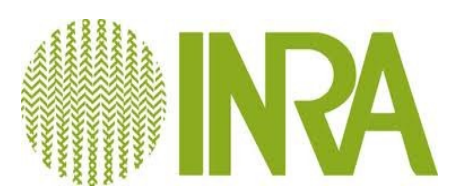

#### TP

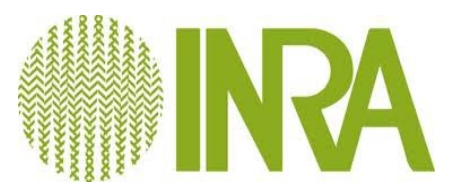